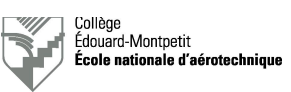

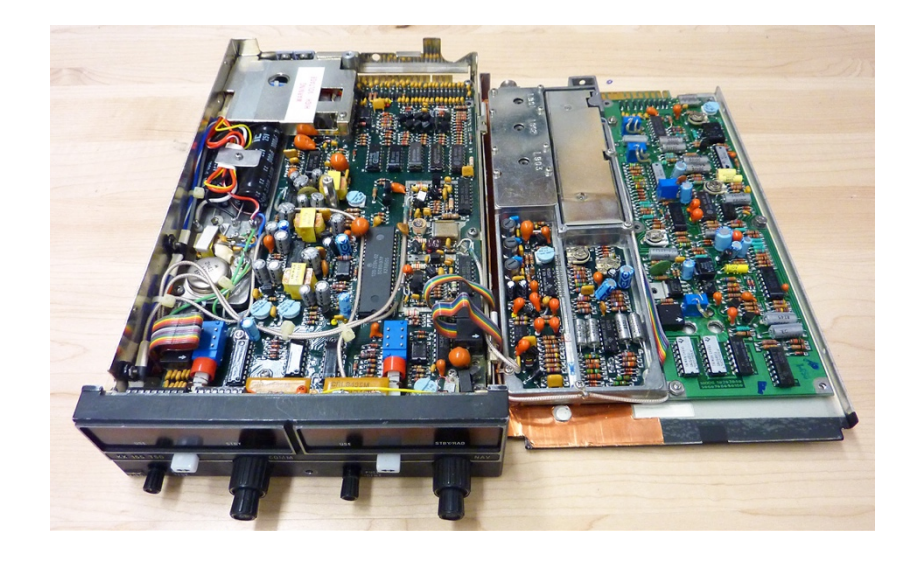

# **Mesure des performances d'une radio King KX155 ou KX165**

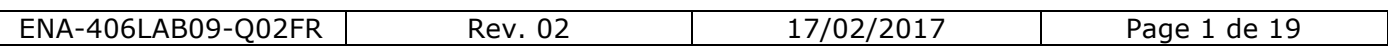

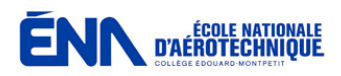

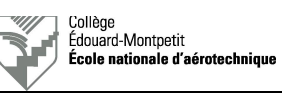

*Page blanche intentionnelle*

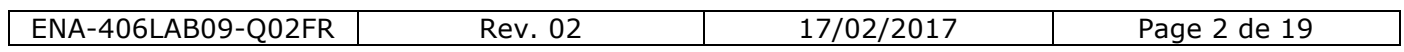

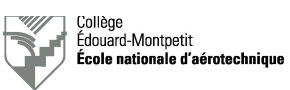

# **0. Index**

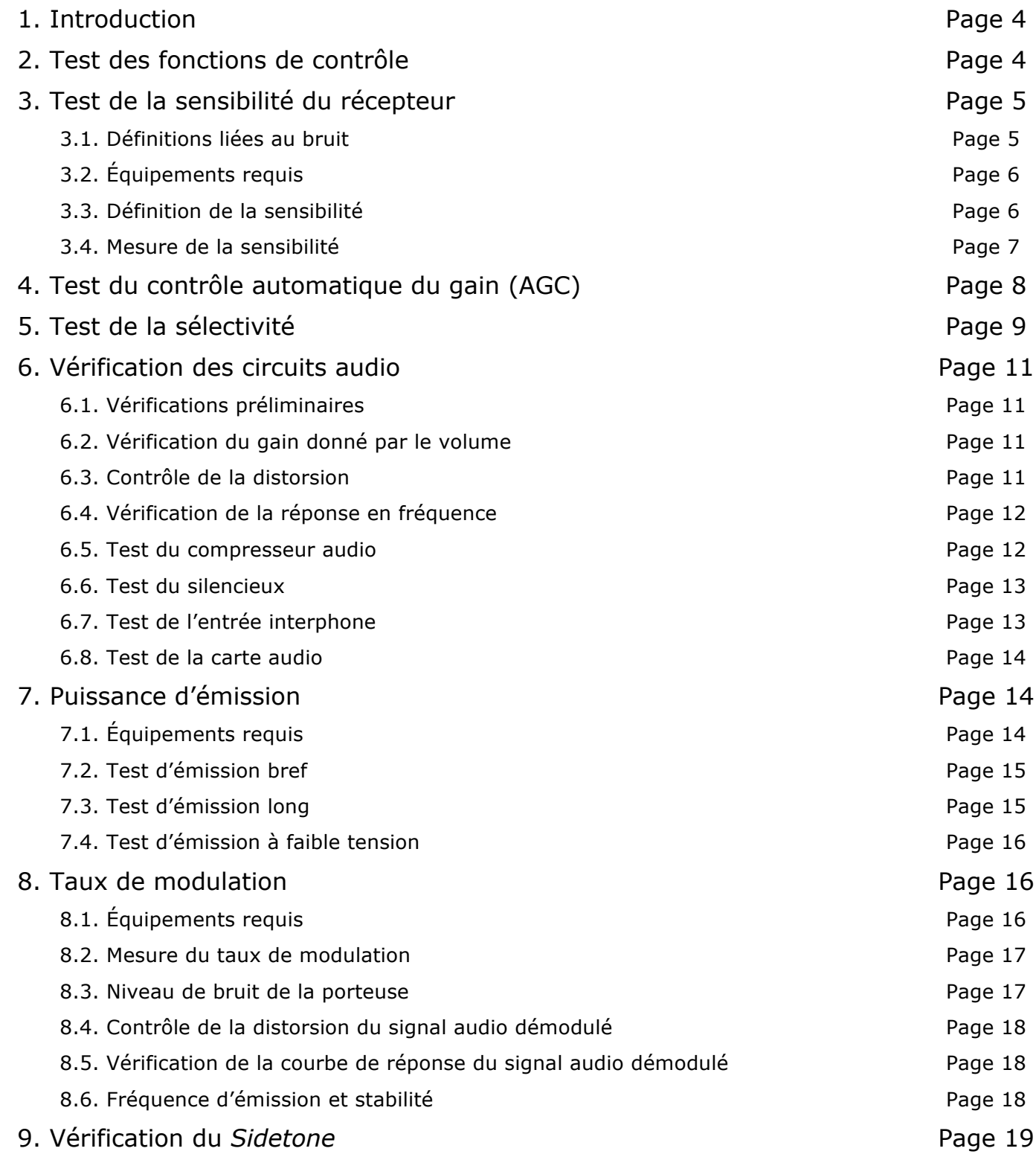

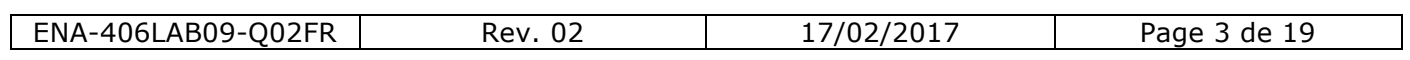

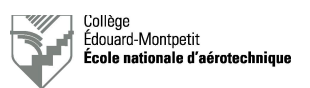

# **1. Introduction**

On appelle « test de performances » l'ensemble des opérations de vérification des paramètres requis par le manufacturier d'un système radio (UUT-*Unit Under Test*) afin de déclarer l'appareil conforme.

Pour suivre les opérations à effectuer et les tolérances à respecter, le technicien se conforme au manuel du manufacturier (CMM-*Component Maintenance Manual*). À des fins d'assurance-qualité, sur le document de travail, il indique les détails de la référence utilisée :

- Titre du manuel.
- Identification (par exemple : P/N).
- Révision et/ou date de révision/publication.

Lorsque l'ensemble des mesures effectuées répond aux exigences du manufacturier, l'atelier ayant effectué le test de performances émet un bon de sortie autorisée (Transports Canada et EASA **FORM ONE** ou FAA **FORM 8130-3**).

Souvent, pour pouvoir effectuer un test de performances sur un système radio d'aéronef, l'atelier doit être reconnu en tant « qu'atelier spécialisé » si la tâche envisagée est spécifiée comme telle dans l'Annexe II du RAC 571.

Le technicien signe pour les tâches qu'il a accomplies et un SCA-*Shop Certification Authority* signe pour la conformité de l'appareil et des tests effectués.

## **2. Test des fonctions de contrôle**

Par le test des fonctions de contrôle, on entend la vérification du bon fonctionnement de :

- L'affichage et son éclairage (dim).
- La sélection de fréquences : vérification de l'étendue de la bande de fréquences ainsi que de l'espacement entre canaux.
- La mise en mémoire de fréquences (si cette option existe sur la radio).
- État physique des boutons et commutateurs.

Pour réaliser ces vérifications, il suffit de brancher la radio sur son câble de test et de l'alimenter. Aucun autre équipement particulier n'est requis, à moins que spécifié par le manufacturier.

Pour le reste, il suffit de suivre les étapes de vérification spécifiée dans le CMM.

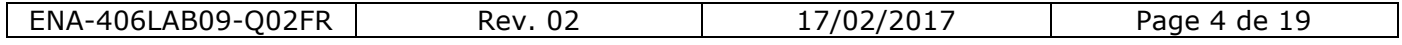

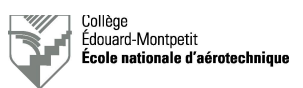

# **3. Test de la sensibilité du récepteur**

## 3.1. Définitions liée au bruit

Le bruit est un mélange de différentes fréquences à différentes amplitudes provenant de plusieurs sources, internes ou externes, et dû à plusieurs paramètres, notamment la qualité des composants utilisés.

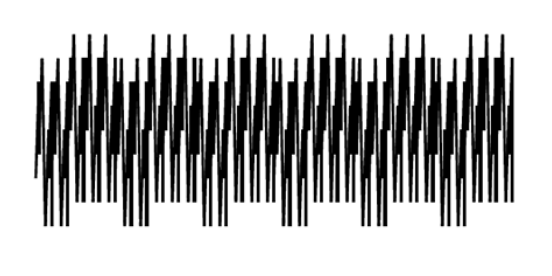

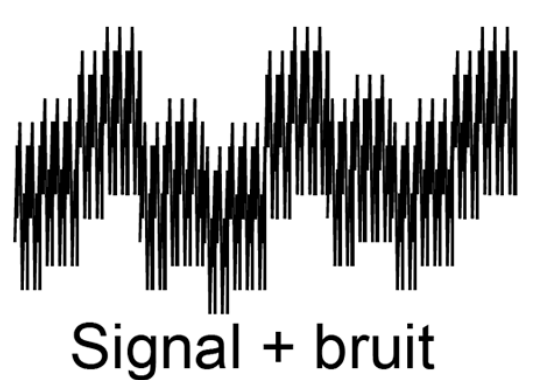

**Bruit** 

*Figure 3.1. (Département d'avionique)*

À la figure 3.1., on peut noter, à gauche, la représentation de bruit (N, *Noise*) et, à droite, la représentation d'un signal avec du bruit (S+N, *Signal + Noise*).

Le rapport signal à bruit (SNR-*Signal to Noise Ratio*) est le rapport de puissance entre le signal à amplitude maximale sans distorsion et le niveau de bruit. Il s'exprime en décibels.

On définit également le facteur de bruit (*Noise Ratio*) comme étant le rapport du SNR relevé à l'entrée d'un circuit ou d'un système par rapport au SNR relevé à sa sortie (d'un point de vue puissance) :

$$
NR = \frac{SNR_{entrée}}{SNR_{sortie}}
$$

Quant à la figure de bruit (*Noise Figure*), elle se définit par la relation et s'exprime donc en décibels (d'un point de vue puissance) :

$$
NF=10\log NR
$$

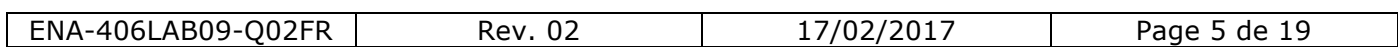

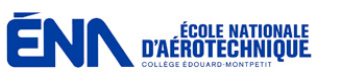

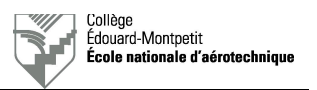

## 3.2. Équipements requis

Pour effectuer le test de la sensibilité du récepteur, il faut que la radio soit branchée à son câble de test et alimentée. Les équipements suivants sont requis :

- Générateur RF AM (Aeroflex 2023A).
- Voltmètre AC.

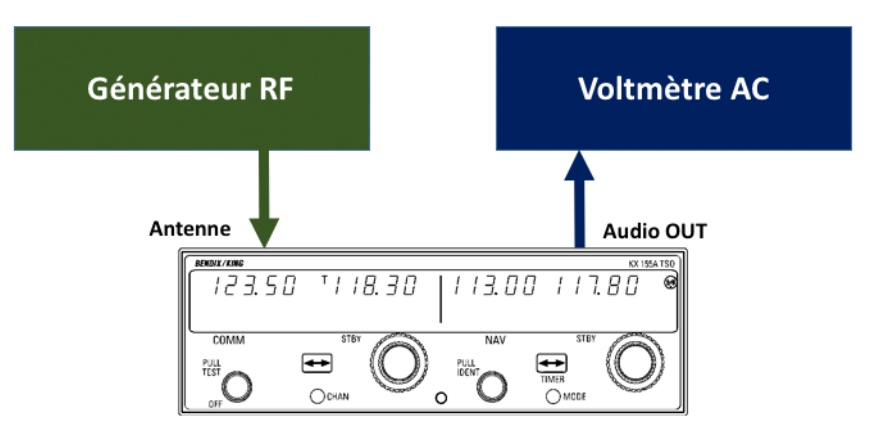

*Figure 3.2. (King & Département d'avionique)*

Au laboratoire, le panneau KUSTOM 190 assure le rôle d'interface avec la radio en cours de vérification.

Il faut, bien évidemment, consulter le CMM pour toute autre recommandation du manufacturier.

#### 3.3. Définition de la sensibilité

La sensibilité est la capacité d'un récepteur à recevoir et détecter un signal faible présent à son entrée (antenne).

C'est aussi le signal à produire à l'antenne pour donner un rapport signal + bruit sur bruit donné.

La sensibilité s'exprime en µV ou en dBm.

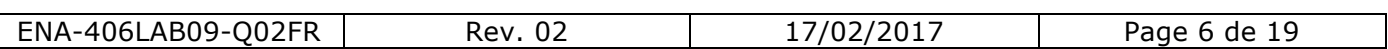

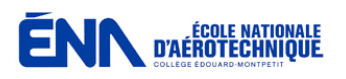

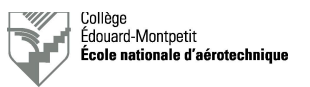

#### 3.4. Mesure de la sensibilité

Le manufacturier exigera une valeur minimale du S+N/N en dB pour un niveau de signal d'entrée AM spécifié en µV ou en dBm.

#### *Exemples de procédure :*

Deux méthodes existent. Il faut voir laquelle des deux le CMM préconise pour le test de la sensibilité.

#### **Méthode exacte :**

- D Désactiver le silencieux.
- $\Box$  Régler le générateur RF pour produire une modulation AM avec un signal à 1 KHz modulé à 30% sur une fréquence porteuse spécifiée par le CMM. Ajuster le niveau de sortie du générateur à une valeur égale à la sensibilité spécifiée par le manufacturier pour la radio en cours de vérification.
- $\Box$  Ajuster le contrôle du volume pour obtenir une sortie audio sans distorsion. Celle-ci peut-être observée sur l'oscilloscope à la sortie « PHONE » du panneau CUSTOM 190.
- $\Box$  Ajuster le bouton « Master Volume » pour obtenir un niveau S+N/N de 0 dB sur le wattmètre audio du panneau KUSTOM 190.
- □ Enlevez ensuite la modulation du générateur pour n'envoyer que la porteuse.
- □ Noter la valeur lue sur le wattmètre audio du panneau KUSTOM 190. Celleci correspond à la valeur du bruit tout seul puisque le signal audio de la modulation (signal utile) a été enlevé.
- $\Box$  En déduire le rapport S+N/N en dB.
- □ Si le rapport en dB est plus élevé que la valeur spécifiée par le CMM, il faut diminuer le niveau de sortie RF (modulation AM par une fréquence de 1KHz à 30%) du générateur et recommencer la procédure.
- □ Si le rapport en dB est plus faible que la valeur spécifiée par le CMM, il faut augmenter le niveau de sortie RF (modulation AM par une fréquence de 1KHz à 30%) du générateur et recommencer la procédure.
- □ Lorsque le rapport en dB correspondra à la valeur spécifiée par le CMM, le niveau de sortie du générateur (µV ou dBm) indiquera la valeur de la sensibilité.

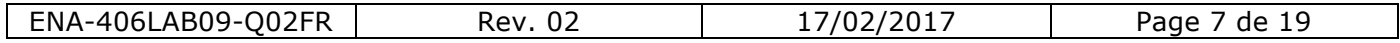

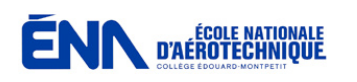

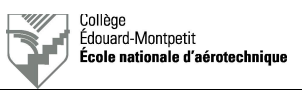

## **Méthode de confirmation de performance :**

Cette méthode est plus rapide à réaliser.

- $\Box$  Désactiver le silencieux.
- $\Box$  Régler le générateur RF pour produire une modulation AM avec un signal à 1 KHz modulé à 30% sur une fréquence porteuse spécifiée par le CMM. Ajuster le niveau de sortie du générateur à une valeur égale à la sensibilité spécifiée par le manufacturier pour la radio en cours de vérification.
- □ Ajuster le contrôle du volume pour obtenir une sortie audio sans distorsion. Celle-ci peut-être observée sur l'oscilloscope à la sortie « PHONE » du panneau CUSTOM 190.
- □ Ajuster le bouton « Master Volume » pour obtenir un niveau S+N de 0 dB sur le wattmètre audio du panneau KUSTOM 190.
- $\Box$  Enlevez ensuite la modulation du générateur pour n'envoyer que la porteuse.
- □ Noter la valeur lue sur le wattmètre audio du panneau KUSTOM 190. Celleci correspond à la valeur du bruit tout seul puisque le signal audio de la modulation (signal utile) a été enlevé.
- $\Box$  En déduire le rapport S+N/N en dB.

## **4. Test du contrôle automatique du gain**

Le contrôle automatique du gain (AGC-*Automatic Gain Control*) est un dispositif du récepteur qui agit sur le gain des amplificateurs afin que le niveau audio de sortie demeure constant quel que soit le niveau du signal d'antenne.

Pour vérifier si le fonctionnement de l'AGC se situe dans les tolérances du manufacturier, il faut d'abord prendre note des limites spécifiées dans le CMM.

Le dispositif de mesure est totalement semblable au test précédent.

On procède ensuite comme suit :

- D Désactiver le silencieux.
- $\Box$  Régler le générateur RF pour produire une modulation AM avec un signal à 1 KHz modulé à 30% sur une fréquence porteuse spécifiée par le CMM. Ajuster le niveau de sortie du générateur la valeur minimale spécifiée par le manufacturier (µV ou dBm) pour la radio en cours de vérification.

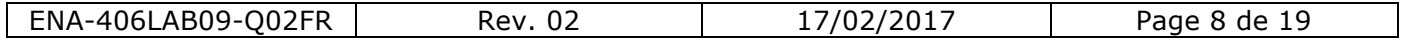

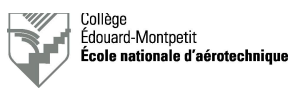

- $\Box$  Ajuster le contrôle du volume pour obtenir une sortie audio sans distorsion. Celle-ci peut-être observée sur l'oscilloscope à la sortie « PHONE » du panneau CUSTOM 190.
- □ Ajuster le bouton « Master Volume » pour obtenir un niveau S+N/N de 0 dB sur le wattmètre audio du panneau KUSTOM 190.
- $\Box$  Augmenter progressivement le niveau de sortie RF du générateur ( $\mu$ V ou dBm) jusqu'au niveau maximum spécifié par le CMM.
- $\Box$  Noter toute variation du niveau de sortie audio (dB) au cours du processus et conserver la valeur la plus importante relevée pour toute la plage de niveaux RF.

On vérifie que le résultat obtenu demeure inférieur à la valeur maximale spécifiée par le CMM

# **5. Test de sélectivité**

**ENN** D'AÉROTECHNIQUE

La sélectivité est la bande passante du récepteur. Au plus celle-ci est étroite, au plus la réjection du canal adjacent est aisée.

Le niveau de référence est la sensibilité mesurée du récepteur et on a l'habitude à effectuer des relevés de la bande passante à 6 dB et 60 dB pour déterminer la sélectivité.

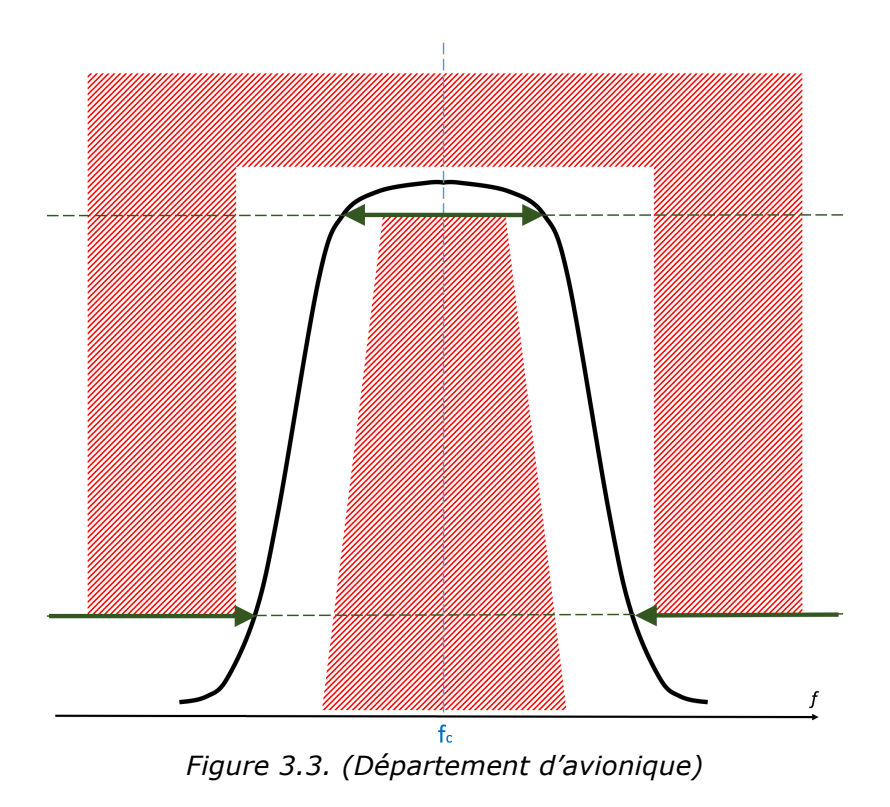

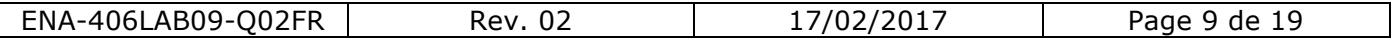

Le dispositif de mesure est le suivant :

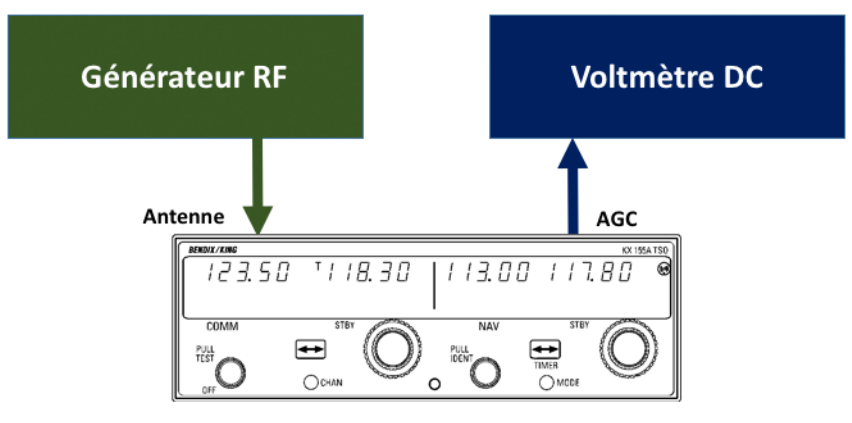

*Figure 3.4. (King & Département d'avionique)*

Le test s'effectue de la manière suivante :

- □ Régler le générateur RF pour produire une fréquence porteuse spécifiée par le CMM avec modulation standard. Ajuster le niveau de sortie du générateur la valeur spécifiée par le manufacturier (uV ou dBm) pour la radio en cours de vérification.
- □ Mesurer au voltmètre la tension DC d'AGC au point spécifié dans le CMM. Noter la valeur de cette tension.
- □ Augmenter le niveau de sortie RF du générateur de la valeur spécifiée en dB pour la sélectivité à faible bande passante.
- □ Diminuer progressivement la fréquence porteuse du générateur jusqu'à atteindre la tension d'AGC notée. Relever la valeur de la fréquence porteuse et vérifier qu'elle ne soit pas inférieure à la valeur spécifiée par le CMM.
- q Augmenter progressivement la fréquence porteuse du générateur jusqu'à atteindre la tension d'AGC notée. Relever la valeur de la fréquence porteuse et vérifier qu'elle ne soit pas supérieure à la valeur spécifiée par le CMM.
- $\Box$  Revenir à la fréquence porteuse centrale.
- □ Augmenter le niveau de sortie RF du générateur de la valeur spécifiée en dB pour la sélectivité à large bande passante.
- □ Diminuer progressivement la fréquence porteuse du générateur jusqu'à atteindre la tension d'AGC notée. Relever la valeur de la fréquence porteuse et vérifier qu'elle ne soit pas inférieure à la valeur spécifiée par le CMM.
- q Augmenter progressivement la fréquence porteuse du générateur jusqu'à atteindre la tension d'AGC notée. Relever la valeur de la fréquence porteuse et vérifier qu'elle ne soit pas supérieure à la valeur spécifiée par le CMM.

Il faut ensuite vérifier que le relevé des mesures demeure dans les limites spécifiées par le CMM.

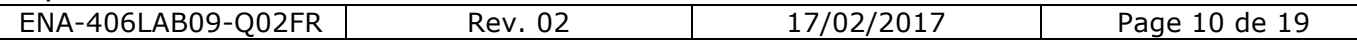

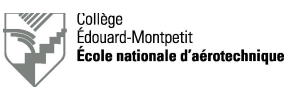

# **6. Vérification des circuits audio**

### 6.1. Vérifications préliminaires

Avant de débuter les tests des circuits audio, il faut regarder si la radio à tester dispose :

- § D'un amplificateur de sortie pour haut-parleur.
- § De fonctions internes d'interphone.

## 6.2. Vérification du gain donné par le volume

Pour effectuer ce test, se référer à la configuration de la figure 3.2.

- $\Box$  Désactiver le silencieux.
- $\Box$  Régler le générateur RF pour produire une modulation AM avec un signal à 1 KHz modulé à 30% sur une fréquence porteuse spécifiée par le CMM. Ajuster le niveau de sortie du générateur la valeur minimale spécifiée par le manufacturier (µV ou dBm) pour la radio en cours de vérification.
- □ Relever la tension AC à la sortie audio avec le volume au minimum sur la charge spécifiée par le CMM.
- $\Box$  Relever la tension AC à la sortie audio avec le volume au maximum sur la charge spécifiée par le CMM.

Vérifier si les mesures effectuées sont dans les tolérances permises par le CMM.

#### 6.3. Contrôle de la distorsion

Ce test nécessite l'usage d'un appareil capable d'analyser la distorsion et n'est pas toujours requis pour la certification de la radio. Il faut donc lire ce que dit le CMM à ce sujet.

- □ Régler la radio selon les paramètres spécifiés par le CMM.
- $\Box$  Régler le générateur RF pour produire une modulation AM avec un signal à 1 KHz modulé au taux spécifié par le CMM sur une fréquence porteuse également spécifiée par le CMM. Ajuster le niveau de sortie du générateur à la valeur spécifiée par le manufacturier.
- $\Box$  Effectuer l'analyse de la distorsion pour la plage de fréquence modulante spécifiée par le CMM.

Vérifier si les mesures effectuées sont dans les tolérances permises par le CMM.

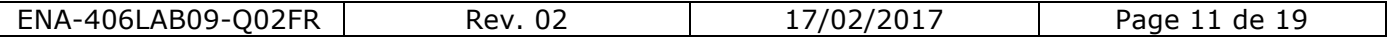

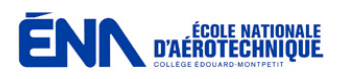

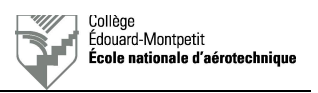

## 6.4. Vérification de la réponse en fréquence

Pour effectuer ce test, se référer à la configuration de la figure 3.2.

- □ Régler la radio selon les paramètres spécifiés par le CMM.
- $\Box$  Régler le générateur RF pour produire une modulation AM avec un signal à 1 KHz modulé à 30% sur une fréquence porteuse spécifiée par le CMM. Ajuster le niveau de sortie du générateur la valeur minimale spécifiée par le manufacturier (µV ou dBm) pour la radio en cours de vérification.
- □ Relever la tension AC à la sortie audio sur la charge spécifiée par le CMM. Celle-ci sera votre référence à 0 dB.
- □ Effectuer le même test aux valeurs de la fréquence modulante spécifiées par le CMM et relever la tension AC à la sortie audio sur la charge spécifiée pour chacune d'entre elles. Convertissez-la en dB et noter le résultat.

Vérifier si les mesures effectuées sont dans les tolérances permises par le CMM.

#### 6.5. Test du compresseur audio

Pour effectuer ce test, se référer à la configuration de la figure 3.2.

- □ Régler la radio selon les paramètres spécifiés par le CMM.
- $\Box$  Régler le générateur RF pour produire une modulation AM avec un signal à 1 KHz modulé à 30% sur une fréquence porteuse spécifiée par le CMM. Ajuster le niveau de sortie du générateur la valeur minimale spécifiée par le manufacturier (µV ou dBm) pour la radio en cours de vérification.
- $\Box$  Ajuster le contrôle du volume pour obtenir une sortie audio sans distorsion. Celle-ci peut-être observée sur l'oscilloscope à la sortie « PHONE » du panneau CUSTOM 190.
- □ Ajuster le bouton « Master Volume » pour obtenir un niveau S+N/N de 0 dB sur le wattmètre audio du panneau KUSTOM 190.
- □ Augmenter progressivement le taux de modulation du générateur RF de 30% à 85% et noter les variations de la sortie audio en dB.

Vérifier si les mesures effectuées sont dans les tolérances permises par le CMM.

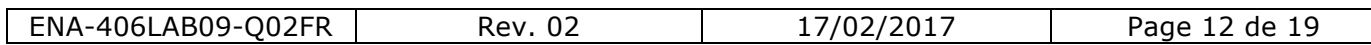

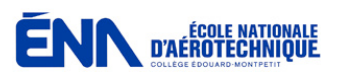

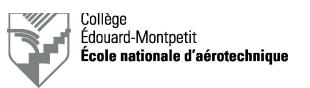

#### 6.6. Test du silencieux

Pour effectuer ce test, se référer à la configuration de la figure 3.2.

- □ Régler la radio selon les paramètres spécifiés par le CMM.
- $\Box$  Désactiver le silencieux.
- $\Box$  Régler le générateur RF pour produire une modulation AM avec un signal à 1 KHz modulé à 30% sur une fréquence porteuse spécifiée par le CMM. Ajuster le niveau de sortie du générateur le plus faible possible pour être en mesure d'entendre le signal audio.
- $\Box$  Activer le silencieux.
- $\Box$  Augmenter le niveau RF du générateur jusqu'à ce que le silencieux déclenche et que le signal audio soit audible. Noter la valeur du signal RF ( $\mu$ V ou dBm).
- $\Box$  Diminuer le niveau RF du générateur jusqu'à ce que le silencieux s'enclenche et que le signal audio ne soit soit plus audible. Noter la valeur du signal RF (µV ou dBm).
- □ Vérifier que la différence en dB entre les deux valeurs relevées corresponde aux exigences du CMM.
- $\Box$  Régler le générateur RF pour produire une modulation AM avec un signal à 8 KHz modulé à 85% sur une fréquence porteuse spécifiée par le CMM. Ajuster le niveau de sortie du générateur le plus faible possible pour être en mesure d'entendre le signal audio.
- $\Box$  Activer le silencieux.
- $\Box$  Augmenter le niveau RF du générateur jusqu'à ce que le silencieux déclenche et que le signal audio soit audible. Noter la valeur du signal RF (µV ou dBm).
- $\Box$  Vérifier que cette valeur se situe dans les limites fixées par le CMM.

## 6.7. Test de l'entrée interphone

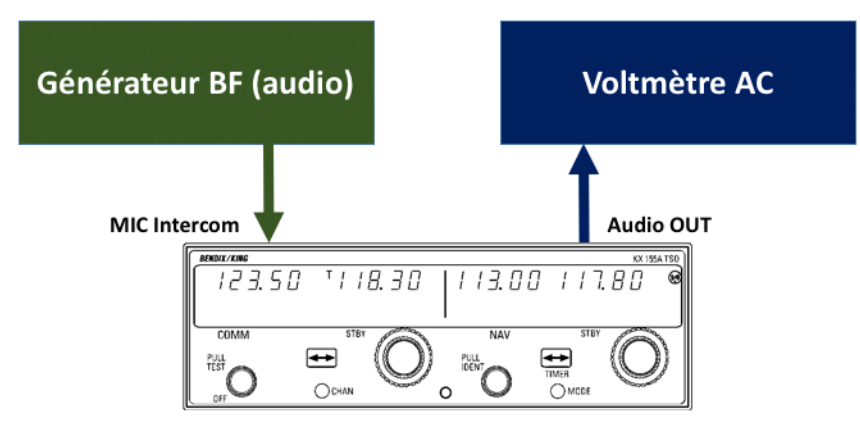

*Figure 3.5. (King & Département d'avionique)*

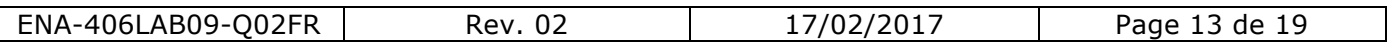

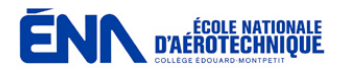

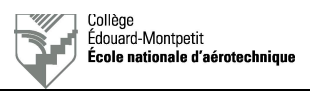

Le dispositif de mesure est représenté à la figure 3.5.

- $\Box$  Régler le niveau et la fréquence de sortie du générateur BF aux valeurs indiquées par le CMM.
- □ Injecter le signal du générateur BF à l'endroit indiqué par le CMM.
- □ Mesurer la puissance de sortie audio dans la charge indiquée par le CMM.
- □ Vérifier que cette valeur se situe dans les limites fixées par le CMM.
- 6.8. Test de la carte audio

Certains petits émetteurs-récepteurs destinés à être installés dans de petits avions légers disposent d'une carte audio permettant d'éviter l'installation d'une console audio et dE diffuser la sortie audio sur un haut-parleur, en général de 4 ohms.

Si tel est le cas, les tests sont assez simples et décrits dans le CMM.

## **7. Puissance d'émission**

7.1. Équipements requis

Le dispositif de mesure est le suivant :

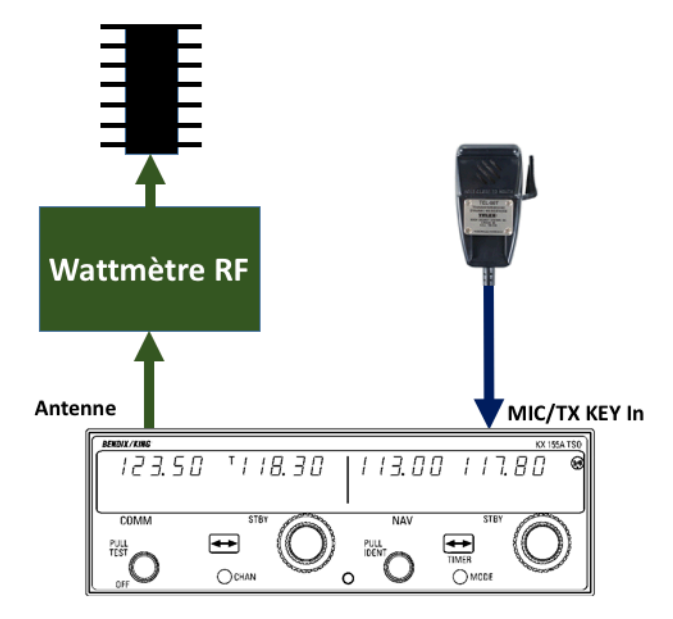

*Figure 3.6. (King, Telex & Département d'avionique)*

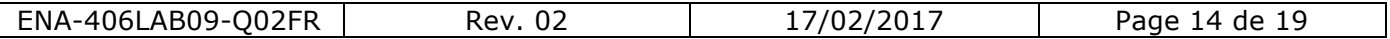

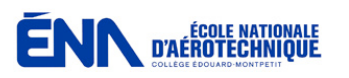

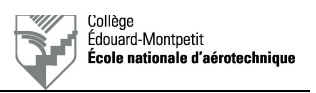

## 7.2. Test d'émission bref

- □ Connecter un wattmètre avec le calibre approprié à la sortie de l'antenne de l'émetteur.
- $\Box$  Connecter en sortie du wattmètre une charge adaptée de 50 ohms capable de dissiper la puissance d'émission.
- $\Box$  Connecter un microphone avec alternat à la radio (prise MIC du panneau KUSTOM 190).
- $\Box$  Vérifier que votre alimentation est capable de fournir le courant nécessaire à la tension requise lors de la transmission.
- **□** Régler l'émetteur à la fréquence spécifiée dans le CMM.
- □ Passer en transmission en appuyant sur l'alternat sans parler dans le microphone et noter la puissance lue au wattmètre.
- □ Répétez l'opération aux différentes fréquences indiquées dans le CMM.
- $\Box$  Vérifier que les valeurs obtenues se situent dans les limites fixées par le CMM.

#### 7.3. Test d'émission long

Le test de transmission long a pour but de voir que la puissance d'émission diminue avec le temps. Cette limitation de puissance est une mise en protection de la radio.

Faire attention que certaines radios coupent automatiquement la ligne de l'alternat après un certain temps d'enclenchement. Si le déclenchement a lieu avant la période spécifiée par le CMM, simplement relâcher et réappuyer sur le bouton d'alternat.

## **ATTENTION :**

**La charge adaptée de puissance pourrait devenir chaude durant ce test. NE PAS TOUCHER !**

- □ Conserver le dispositif de test de l'étape précédente et préparer un chronomètre.
- □ Régler l'émetteur à la fréquence spécifiée dans le CMM.
- $\Box$  Passer en transmission en appuyant sur l'alternat sans parler dans le microphone et noter la puissance lue au wattmètre au terme de la durée indiquée dans le CMM.
- □ Répétez l'opération aux différentes fréquences indiquées dans le CMM.
- $\Box$  Vérifier que les valeurs obtenues se situent dans les limites fixées par le CMM.

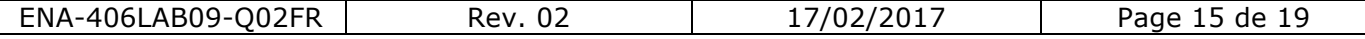

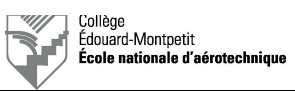

## 7.4. Test d'émission à faible tension

- □ Conserver le dispositif de test de l'étape précédente.
- □ Régler l'alimentation stabilisée à la tension spécifiée dans le CMM.
- □ Régler l'émetteur à la fréquence spécifiée dans le CMM.
- □ Passer en transmission en appuyant sur l'alternat sans parler dans le microphone et noter la puissance lue au wattmètre.
- □ Répétez l'opération aux différentes fréquences indiquées dans le CMM.
- q Vérifier que les valeurs obtenues se situent dans les limites fixées par le CMM.

# **8. Taux de modulation**

8.1. Équipements requis

Le dispositif de mesure est le suivant :

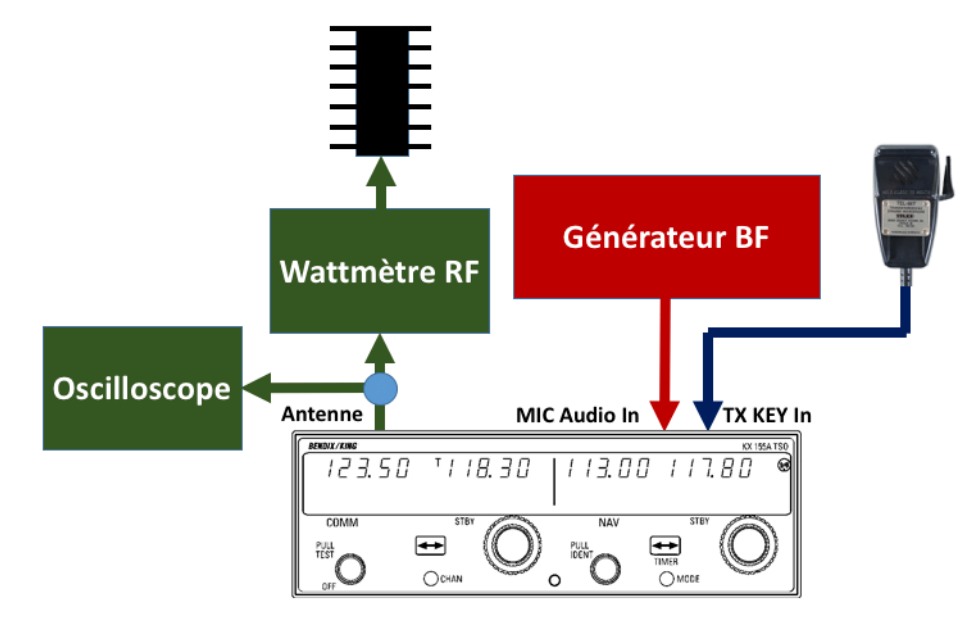

*Figure 3.7. (King, Telex & Département d'avionique)*

Par rapport à l'étape précédente, il faut brancher détecteur RF au coupleur directionnel du wattmètre RF ainsi qu'un générateur BF (audio) à l'entrée microphone (ceci se fait par le panneau KUSTOM 190).

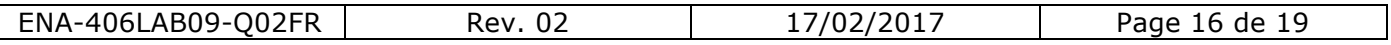

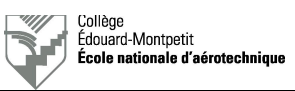

## 8.2. Mesure du taux de modulation

- $\Box$  Ajuster la tension d'alimentation à la valeur nominale.
- □ Régler l'émetteur à la fréquence spécifiée dans le CMM.
- □ Passer en transmission en appuyant sur l'alternat du panneau KUSTOM 190 ou du microphone.
- q Ajuster le coupleur directionnel ou le calibre de l'oscilloscope pour obtenir une ligne témoin de la détection de la porteuse de cinq divisions.
- □ Arrêter l'émission.
- $\Box$  Régler la sortie du générateur BF (audio) tel que spécifié dans le CMM.
- □ Passer en transmission en appuyant sur l'alternat du panneau KUSTOM 190 ou du microphone et mesurer le taux de modulation.
- □ Répétez l'opération aux différentes fréquences indiquées dans le CMM.
- q Vérifier que les valeurs obtenues se situent dans les limites fixées par le CMM.

#### 8.3. Niveau de bruit de la porteuse

- q Utiliser le dispositif de mesure de l'étape précédente.
- **□** Régler l'émetteur à la fréquence spécifiée dans le CMM.
- □ Passer en transmission en appuyant sur l'alternat du panneau KUSTOM 190 ou du microphone et ajuster le niveau de sortie du générateur BF pour obtenir le taux de modulation spécifié dans le CMM.
- □ Noter la valeur de l'amplitude de la modulation.
- q Arrêter l'émission.
- $\Box$  Couper la sortie du générateur BF (audio).
- □ Passer en transmission en appuyant sur l'alternat du panneau KUSTOM 190 ou du microphone.
- $\Box$  Noter la valeur de l'amplitude du bruit.
- q Arrêter l'émission.
- $\Box$  Calculer la valeur du bruit en dB.
- □ Répétez l'opération aux différentes fréquences indiquées dans le CMM.
- □ Vérifier que les valeurs obtenues se situent dans les limites fixées par le CMM.

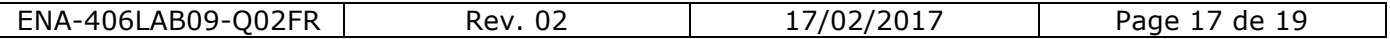

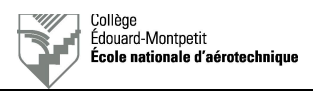

## 8.4. Contrôle de la distorsion du signal audio démodulé

**ENN D'AÉROTECHNIQUE** 

Ce test nécessite l'usage d'un appareil capable d'analyser la distorsion et n'est pas toujours requis pour la certification de la radio. Il faut donc lire ce que dit le CMM à ce sujet.

## 8.5. Vérification de la courbe de réponse du signal audio démodulé

- □ Utiliser le dispositif de mesure de l'étape précédente.
- □ Régler l'émetteur à la fréquence spécifiée dans le CMM.
- □ Régler le générateur BF (audio) à 1 KHz avec un niveau de sortie tel que spécifié dans le CMM.
- □ Passer en transmission en appuyant sur l'alternat du panneau KUSTOM 190 ou du microphone. Noter l'amplitude du signal démodulé. Celui-ci correspond à votre référence 0 dB.
- □ Régler le générateur BF (audio) à la fréquence inférieure spécifiée dans le CMM.
- □ Passer en transmission en appuyant sur l'alternat du panneau KUSTOM 190 ou du microphone. Noter l'amplitude du signal démodulé. Calculer la différence d'amplitude en dB.
- □ Régler le générateur BF (audio) à la fréquence supérieure spécifiée dans le CMM.
- □ Passer en transmission en appuyant sur l'alternat du panneau KUSTOM 190 ou du microphone. Noter l'amplitude du signal démodulé. Calculer la différence d'amplitude en dB.
- □ Vérifier que les valeurs obtenues se situent dans les limites fixées par le CMM.

#### 8.6. Fréquence d'émission et stabilité

- q Utiliser le dispositif de mesure de l'étape précédente, mais remplacer l'oscilloscope par un fréquencemètre et débrancher le générateur BF (audio).
- □ Passer en transmission sur chaque fréquence porteuse définie par le CMM en appuyant sur l'alternat du panneau KUSTOM 190 ou du microphone. Noter la fréquence lue au fréquencemètre.
- q Vérifier que les valeurs obtenues se situent dans les limites fixées par le CMM.
- □ Mettre l'émetteur au repos pour la durée fixée dans le CMM et recommencer l'opération une fois cette durée échue.
- $\Box$  Vérifier que les valeurs obtenues se situent dans les limites fixées par le CMM.

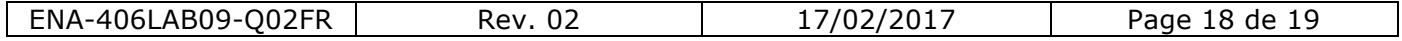

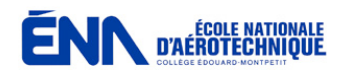

# **9. Vérification du** *Sidetone*

Le dispositif de mesure est le suivant :

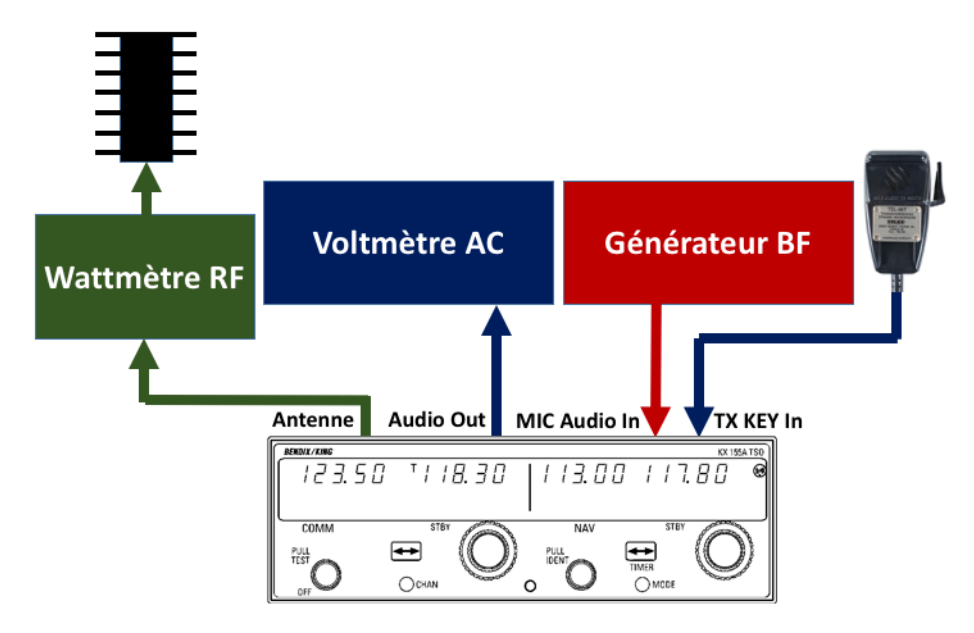

*Figure 3.8. (King, Telex & Département d'avionique)*

- □ Régler l'émetteur à la fréquence spécifiée dans le CMM.
- □ Régler le générateur BF (audio) à 1 KHz avec un niveau de sortie tel que spécifié dans le CMM.
- □ Passer en transmission en appuyant sur l'alternat du panneau KUSTOM 190 ou du microphone. Noter l'amplitude du signal à la sortie audio. Celui-ci correspond à votre référence 0 dB.
- □ Régler le générateur BF (audio) à la fréquence inférieure spécifiée dans le CMM.
- □ Passer en transmission en appuyant sur l'alternat du panneau KUSTOM 190 ou du microphone. Noter l'amplitude du signal à la sortie audio. Calculer la différence d'amplitude en dB.
- □ Régler le générateur BF (audio) à la fréquence supérieure spécifiée dans le CMM.
- □ Passer en transmission en appuyant sur l'alternat du panneau KUSTOM 190 ou du microphone. Noter l'amplitude du signal à la sortie audio. Calculer la différence d'amplitude en dB.
- □ Vérifier que les valeurs obtenues se situent dans les limites fixées par le CMM.

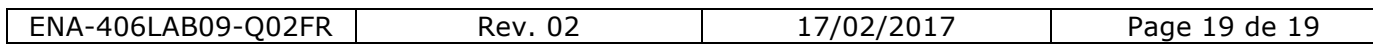